## **中油易连快速安装手册(苹果手机)**

**一、客户端下载** 扫描二维码安装:

## **二、安装步骤**

识别二维码后,会在苹果商店中打开安装界面,点击打开进行安装。安装完成后会在 手机上出现"中油易连"图标。

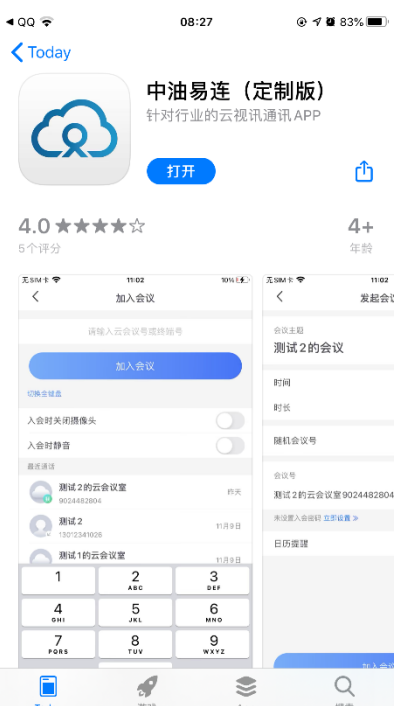

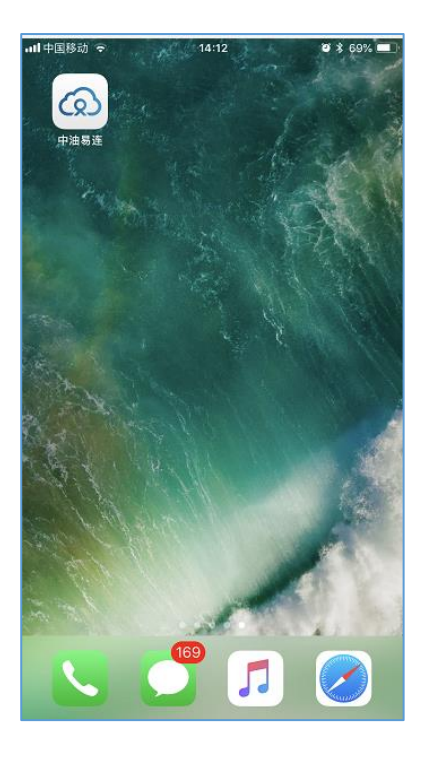

## 三**、加入云端会议室:**

安装完成后运行"中油易连 APP", 首页输入用户名和密码, 点击"登录"按钮。登录后选 择"加入会议"按钮,输入通知的云会议号,再点击加入会议按钮,即可参加会议。

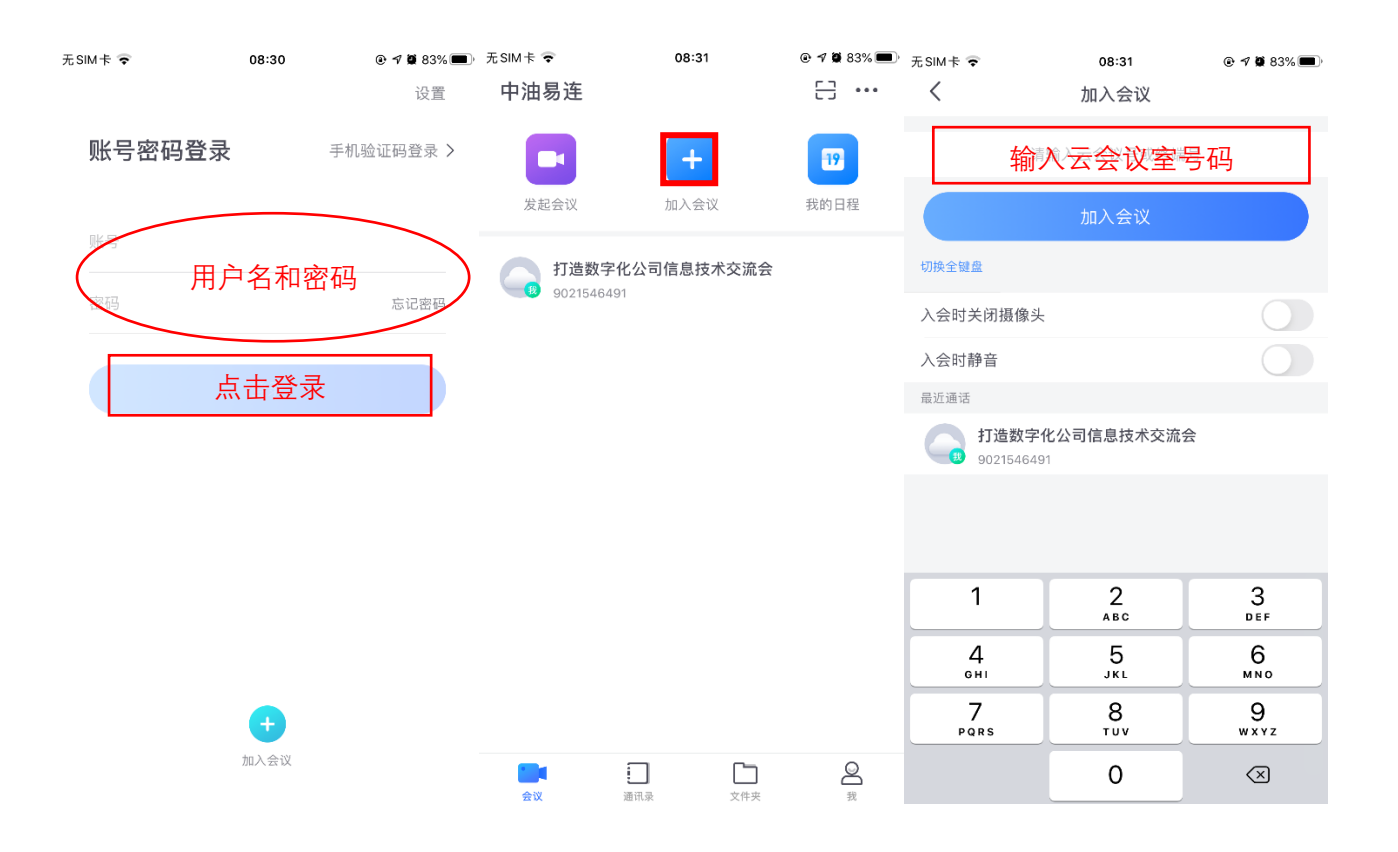